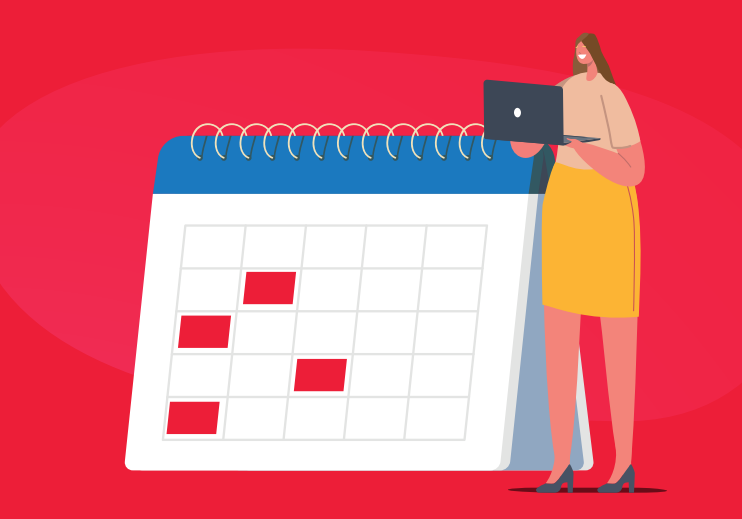

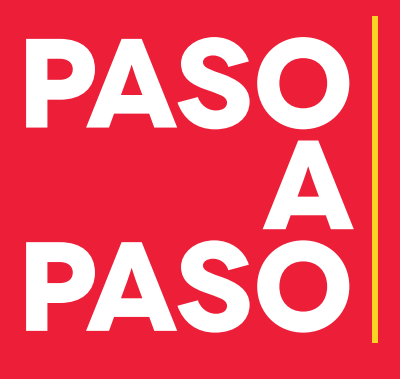

Para acogerse al pago por cuotas del impuesto Predial 2022 desde la Oficina Virtual

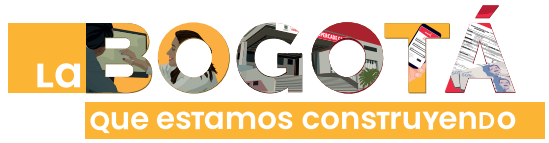

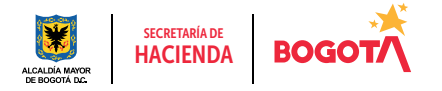

Conéctate: www.haciendabogota.gov.co · Tel. (601) 338 5000 · @ 1 D hacienda bogota

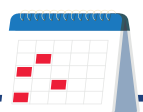

1

## Hecho lo anterior, ingresa a www.haciendabogota.gov.co.

Da clic en "Oficina Virtual" (a), selecciona "Impuesto Predial Unificado" (b), después, da clic en el botón "Paga Predial por cuotas 2022" (c).

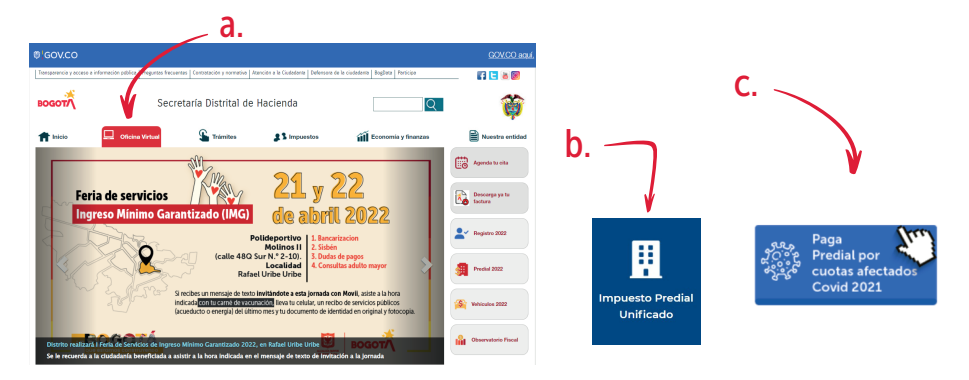

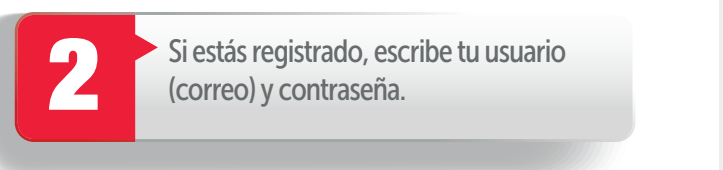

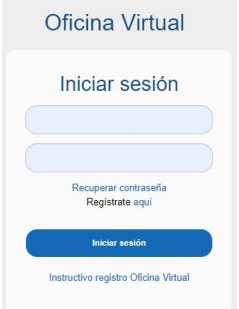

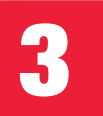

Luego haz clic en "Contribuyente", para<br>realizar todas las transacciones y pagos. realizar todas las transacciones y pagos.

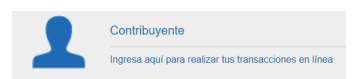

## Paso a paso para que acojerse al pago por cuotas del impuesto Predial 2022 desde la nueva Oficina Virtual

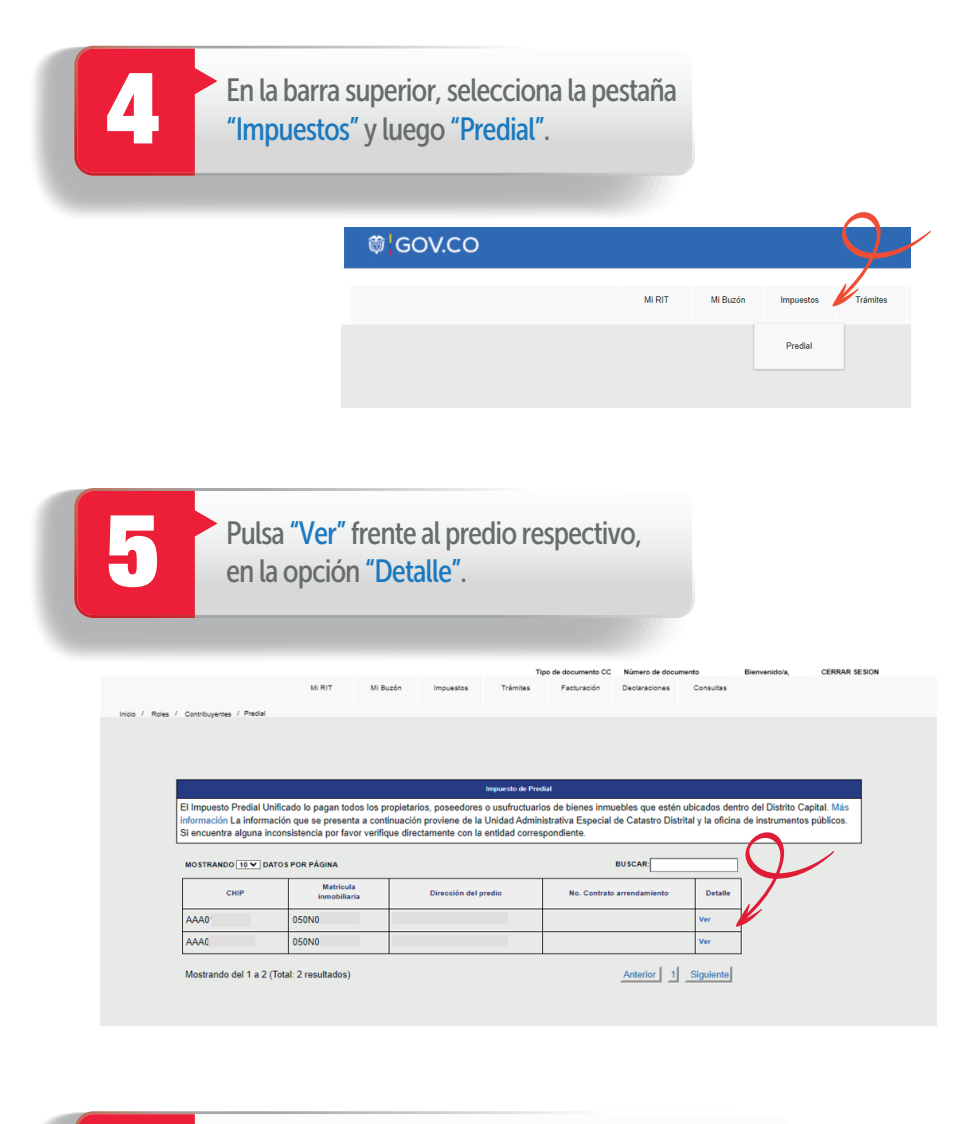

En la parte inferior de la pantalla, elige la opción<br>"Generar declaración/Corrección Vigencia actual".

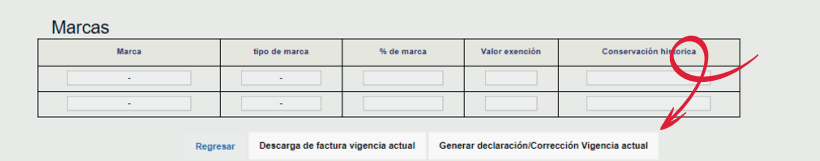

Aparecerá toda la información del predio en el liquidador. Verifica que las ventanas emergentes estén habilitadas. Si no lo están, habilítalas a través de la configuración de tu equipo, a fin de poder descargar el PDF y demás documentos que necesites.

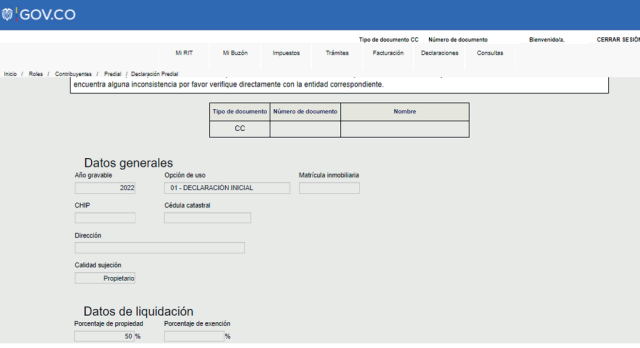

Navega hacia la parte inferior de la pantalla y haz<br>clic en el botón "Calcular".

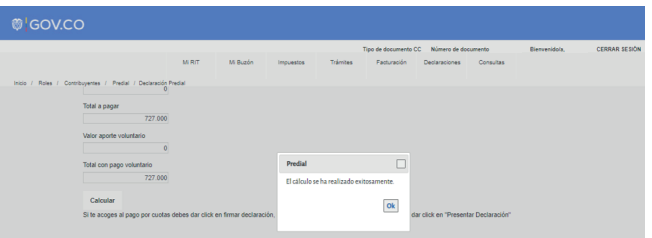

En la sección de firmas debes escoger "Solo firmar" si eres persona natural o "Firmar y Agregar" si eres persona<br>jurídica. Posteriormente, pulsa la opción "SPAC".

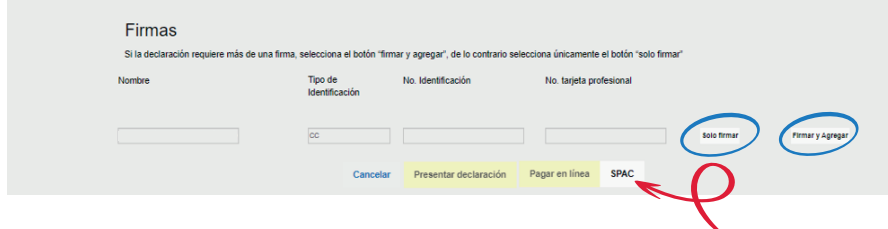

## Paso a paso para que acojerse al pago por cuotas del impuesto Predial 2022 desde la nueva Oficina Virtual

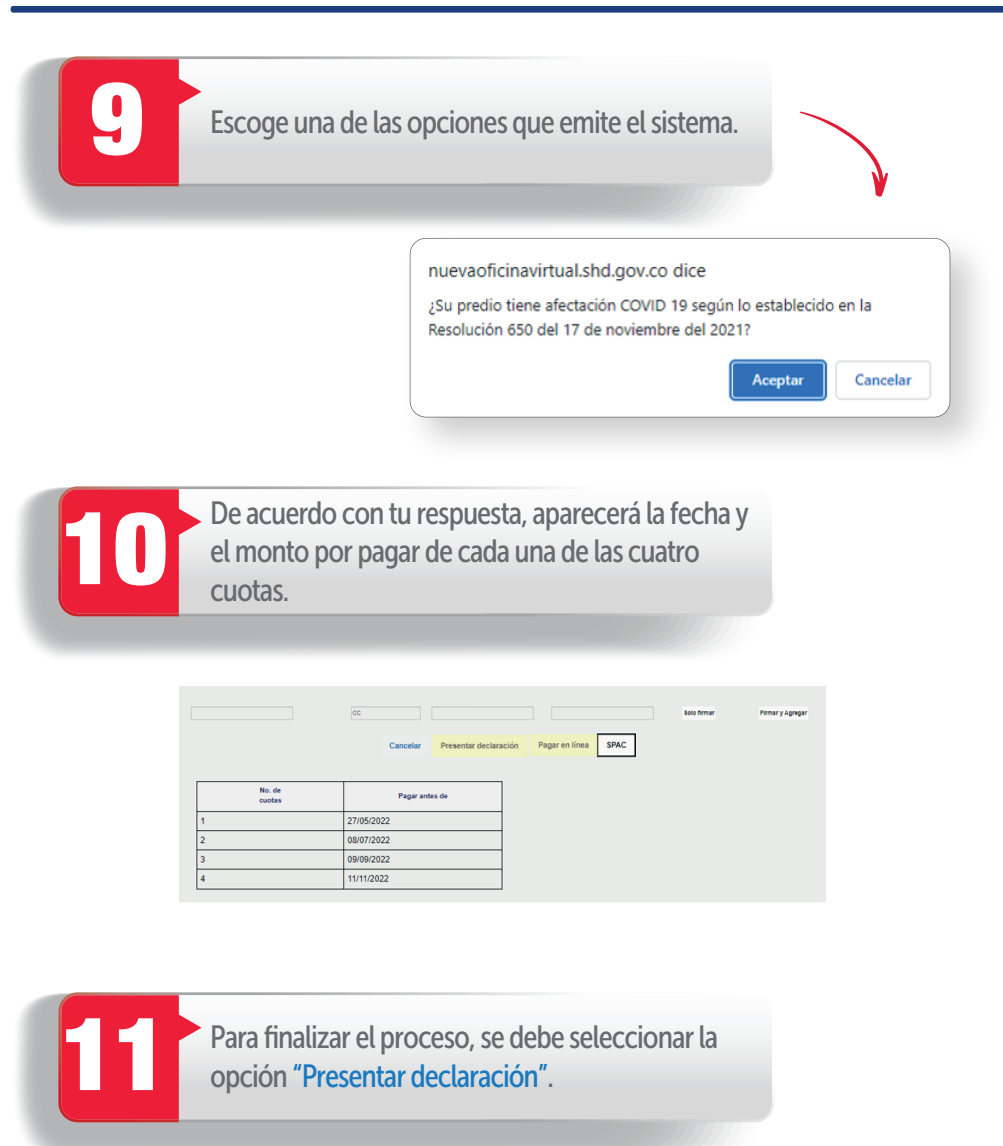

## ¡Y listo!

Conéctate: www.haciendabogota.gov.co Tel. (601) 338 5000  $\cdot$   $\circ$   $\circ$   $\circ$   $\circ$  hacienda bogota

;cuent *con* Hacienda

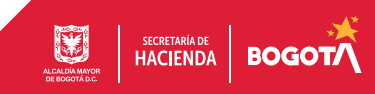